Go to<https://www.dragonflymax.com/officials> and click "Log In / Sign Up"

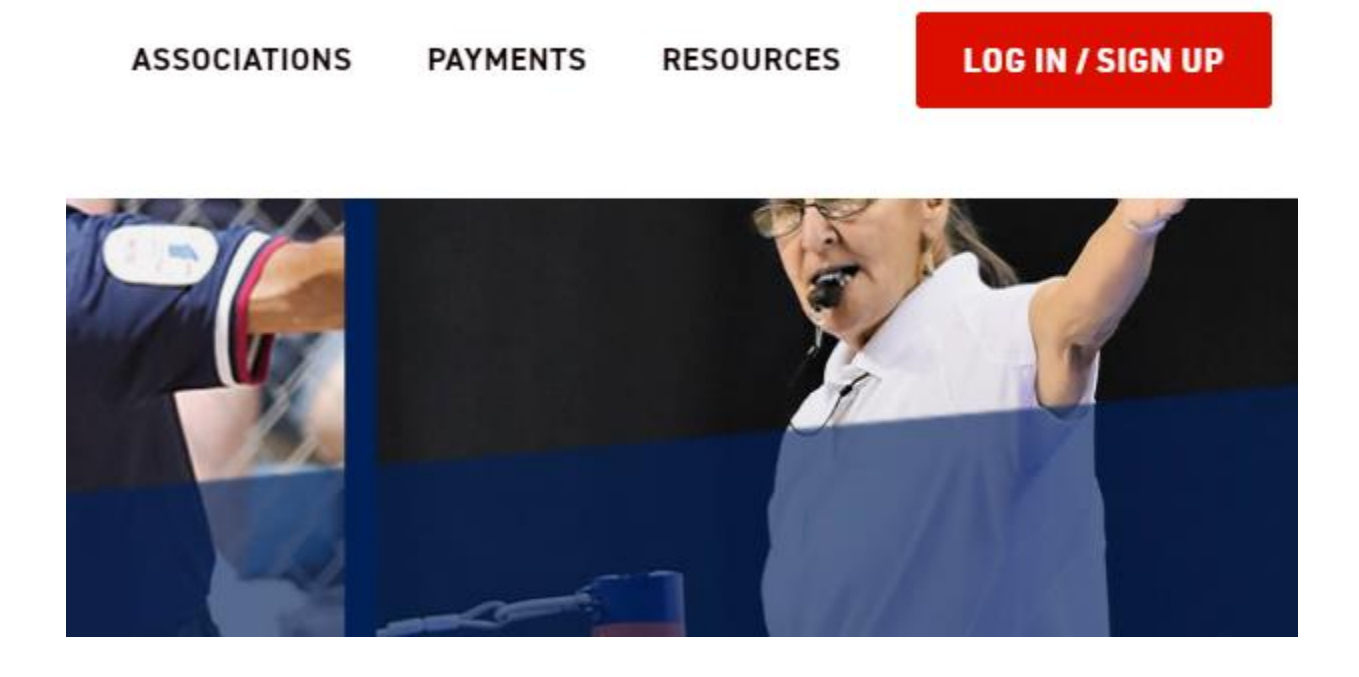

On the next screen, click "Sign Up for Free"

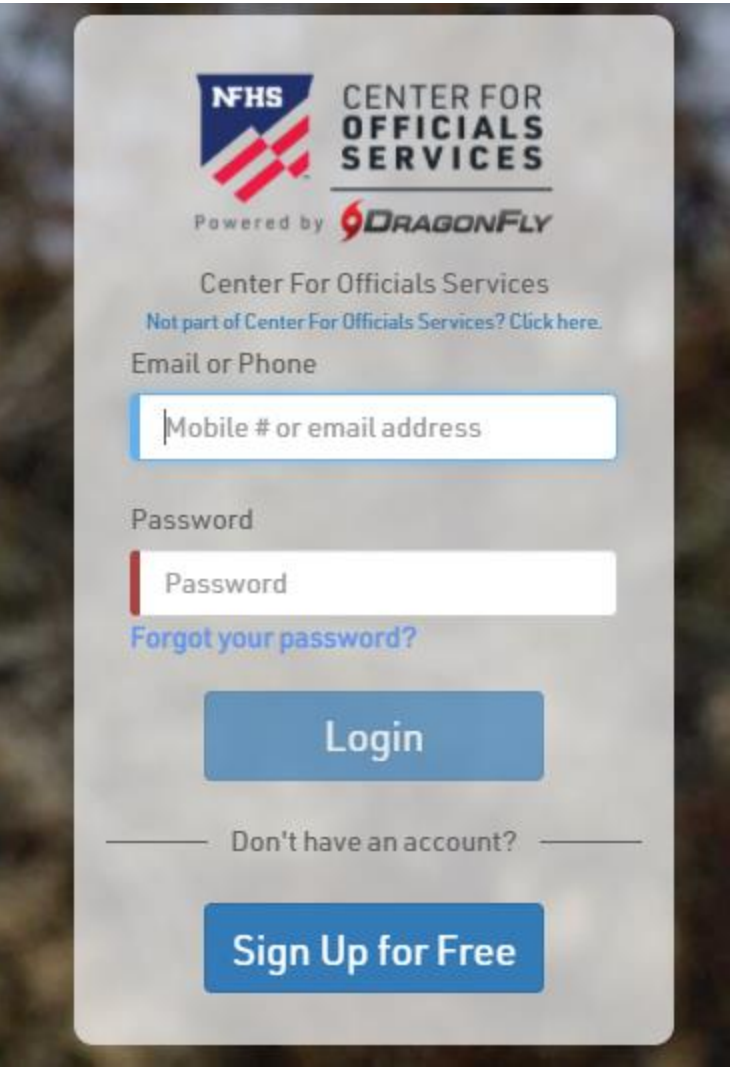

You may be asked to verify your email address.

When logged in, connect to our association:

## Let's connect you to your school, state association or group.

**Get Started** 

Select "Official"

What do you do at your school or state association?

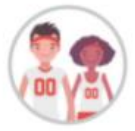

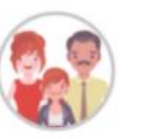

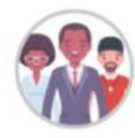

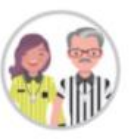

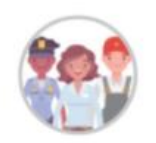

Athlete

Parent

Staff

Official

Other School Role

On the next screen, select "Contest Official"

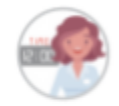

Clock Operator

Assigner

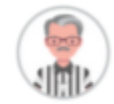

Contest Official

Select Alabama, then AHSAA, then Soccer, then finally Greater Birmingham.

## PICK your state.

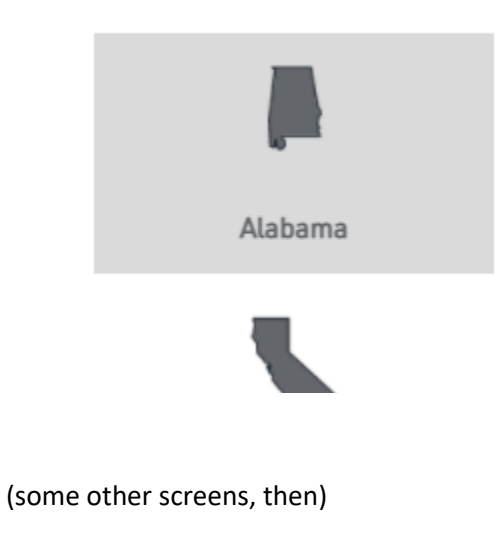

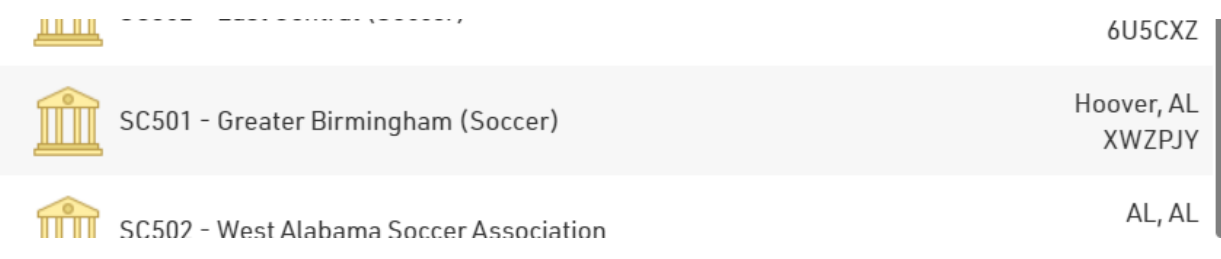

Click Save and complete Both Registrations.

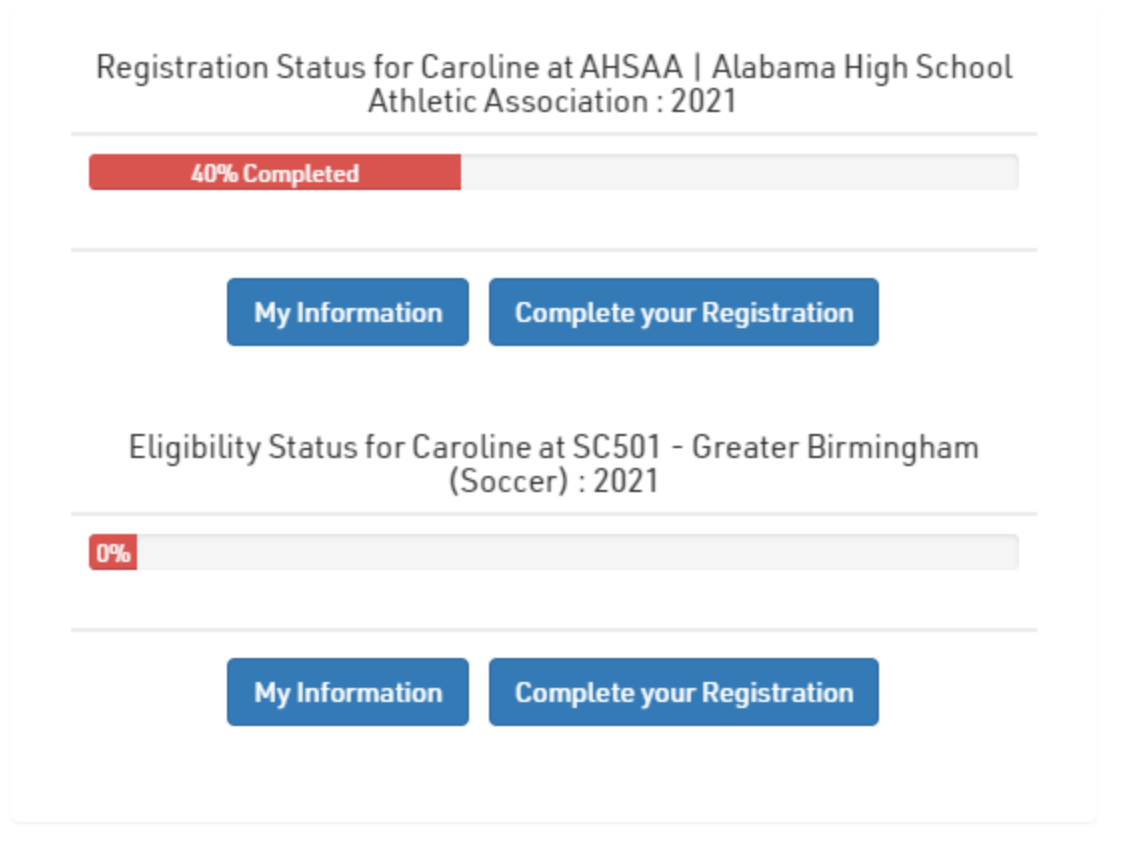